# TACHISTOSCOPIO\*

# **Un programma per migliorare le abilità di lettura**

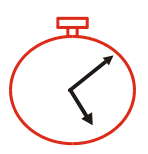

*Collana di programmi educativi su personal computer per facilitare l'apprendimento*

**A.S.L. 3 "GENOVESE"**  B. Morchio E. Pesenti

**ITD-C.N.R. GENOVA**  M. Ott M.Tavella

**ANASTASIS** Bologna

**ASPHI**  Avviamento e Sviluppo di Progetti per ridurre l'Handicap mediante l'Informatica

La confezione contiene:

- Questo manuale
- Il foglio Istruzioni per l'installazione
- Il CD Rom di installazione

I marchi registrati sono proprietà dei rispettivi detentori.

\* TACHISTOSCOPIO è un prodotto su licenza CNR

Bologna – Maggio 2007 TUTTI I DIRITTI SONO RISERVATI

#### **INDICE**

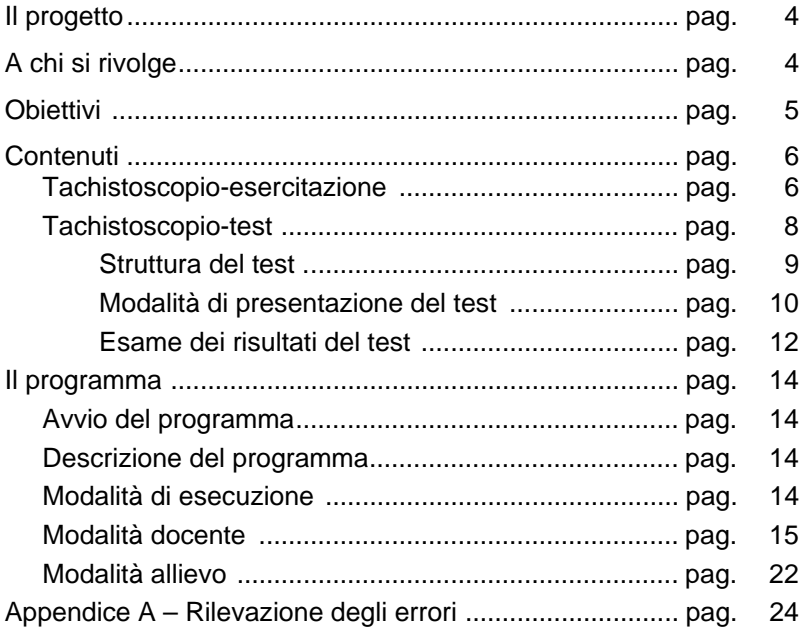

# **IL PROGETTO**

**TACHISTOSCOPIO\*** è un programma software, ideato e sviluppato presso l'Istituto per le Tecnologie Didattiche del CNR nel 1986; a seguito di una lunga sperimentazione in ambienti clinici e scolastici delegati alla rieducazione delle difficoltà specifiche di lettura e scrittura, è nata l'esigenza di produrne una nuova versione che tenesse conto dei risultati delle varie sperimentazioni e, contemporaneamente, si adeguasse ai nuovi standard software.

Questo progetto di revisione, adattamento e integrazione del prodotto originale nasce dalla collaborazione di quattro istituzioni che si occupano dell'utilizzo dell'informatica a sostegno dei disabili:

- L'Istituto per le Tecnologie Didattiche del C.N.R. di Genova
- La A.S.L. 3 "Genovese" Unità Operativa Assistenza **Consultoriale**
- La Cooperativa ANASTASIS
- L'A.S.P.H.I. Avviamento e Sviluppo di Progetti per ridurre l'Handicap mediante l'Informatica

Il progetto di cui TACHISTOSCOPIO\* fa parte, prevede la realizzazione di programmi didattici su elaboratore per facilitare l'apprendimento di bambini con difficoltà. In particolare questo programma è destinato a studenti della scuola elementare e media che presentano difficoltà di apprendimento nelle aree di lettura e scrittura.

# **A CHI SI RIVOLGE**

TACHISTOSCOPIO\* è nato come strumento riabilitativo per i disturbi specifici di lettura; è utilizzabile in particolare laddove siano compromesse, o non ancora perfettamente strutturate, le abilità di lettura visiva; un'indicazione specifica riguarda soggetti che presentano sintomi di dislessia superficiale di tipo evolutivo o acquisito.

Si tratta dunque di un programma per soggetti con difficoltà specifiche nelle aree di lettura e scrittura che hanno necessità di esercitazioni assidue e mirate; la lettura tachistoscopica, cioè rapida

e temporizzata di parole, è indicata in particolare per soggetti che presentano disturbi specifici nell'utilizzo della via visiva di lettura.

Il prodotto può, naturalmente, essere utilizzato anche in chiave semplicemente esercitativo-educativa per rafforzare abilità in fase di strutturazione.

Prescindendo dalle funzionalità specifiche legate alla temporizzazione della permanenza dello stimolo sullo schermo, le esercitazioni di lettura-riscrittura proposte dal programma possono essere utilizzate per una rieducazione funzionale globale delle abilità di decodifica e codifica della lingua scritta, eventualmente anche mirata al recupero di abilità fonologiche.

Come strumento diagnostico, per verificare il livello di competenza in lettura può essere utilizzato l'esercizio TEST, limitatamente ai livelli scolari per i quali è stata effettuata la taratura (Terza, Quarta, Quinta Elementare e Prima Media).

Non sono necessari particolari prerequisiti conoscitivi per la fruizione di questo prodotto, nel senso che gli esercizi che TACHISTOSCOPIO\* propone possono essere eseguiti da chiunque abbia i primi rudimenti di lettura e scrittura e sia in grado di utilizzare la tastiera dell'elaboratore; il programma può, quindi, essere usato anche a partire dalle prime classi elementari.

## **OBIETTIVI**

TACHISTOSCOPIO\* è stato pensato come strumento riabilitativo ed esercitativo, per potenziare le abilità di lettura; obiettivo didattico primario è quindi da considerarsi l'esercizio della via visiva di lettura (utilizzando tempi di esposizione sempre più bassi) ed il conseguente sviluppo delle abilità di base connesse con la decodifica (e, successivamente la ricodifica) del codice scritto nelle sue forme più elementari (parole isolate e brevi frasi); il prodotto ha mostrato valenze significative anche per l'esercizio della memoria a breve termine.

La finalità di questo programma è, dunque, fondamentalmente riabilitativa, ma le sperimentazioni fin qui condotte hanno comunque mostrato la validità del prodotto anche ai fini di un impiego

(scolastico e non) genericamente esercitativo, per supportare anche attività mirate al miglioramento di capacità ortografiche, alla velocizzazione ed alla automatizzazione di alcuni processi cognitivi direttamente implicati nelle attività di lettura e scrittura.

# **CONTENUTI**

TACHISTOSCOPIO\* è un programma che consente la presentazione temporizzata su video di stimoli verbali che lo studente ha il compito di leggere correttamente.

Si basa sull'idea che tempi elevati di permanenza dello stimolo sullo schermo consentono di utilizzare per leggere anche la via fonologica (lettura lettera per lettera) mentre al di sotto di certe soglie è possibile utilizzare soltanto la via visiva di lettura, è cioè soltanto possibile effettuare una lettura globale dello stimolo; diminuendo, quindi, progressivamente i tempi di permanenza dello stimolo-parola sul video si ottiene il risultato di stimolare, appunto, l'uso della modalità di lettura globale-visiva.

Dal momento che la lettura adulta corretta è basata sull'uso armonico e contestuale di ambedue le vie, appare fondamentale stimolare, anche nei bambini, l'utilizzo della via visiva di lettura (la quale, di norma, tende a strutturarsi autonomamente a partire dalla 3° elementare, ma che può anche rimanere deficitaria per un periodo più lungo).

Il programma contiene una parte esercitativa (TACHISTOSCOPIO-ESERCITAZIONE) ed una parte diagnosticovalutativa delle abilità di lettura (TACHISTOSCOPIO-TEST).

#### **Tachistoscopio-esercitazione**

L'esercizio proposto è un esercizio di lettura: sullo schermo compare un insieme di caratteri (parole singole o piccole frasi) che rimane sullo schermo per un tempo prefissato, determinabile di volta in volta, l'utente ha il compito di leggere la stringa presentata; il programma analizza le risposte e fornisce l'analisi parziale e globale dei risultati di ogni singolo utente.

Si tratta di un programma aperto, nel quale il docente/riabilitatore ha cioè la possibilità di inserire autonomamente nuove liste di parole o frasi.

Il programma consente tre attività concettualmente distinte:

- 1. Esecuzione degli esercizi
- 2. Organizzazione dell'esercitazione (creazione e/o modifica delle liste di parole che costituiscono gli esercizi e creazione di percorsi personalizzati)
- 3. Esame dei risultati

La prima attività è destinata allo studente, le altre all'insegnante-riabilitatore che ha la possibilità di creare esercizi (sempre sulla base del modello proposto) e di controllare le prestazioni degli studenti valutandone i risultati.

Per ogni esercizio è possibile scegliere la lista su cui esercitarsi (o far esercitare lo studente) e variare i seguenti parametri:

- Tempo di permanenza dello stimolo sullo schermo Il tempo di esposizione può variare da 15 ms ad un tempo illimitato (con scomparsa dello stimolo quando l'utente preme un tasto); la progressione è la seguente: 15, 30, 45, 60, 100, 150, 200, 250 300, 400, 500, 700 msec,1, 1.5, 2 s, tempo illimitato con scomparsa a comando.
- Dimensioni e tipologia (colore, font) del carattere
- Modalità di risposta Oltre alla risposta scritta il programma prevede anche l'utilizzo della modalità di risposta a scelta multipla oppure con alternativa SI/NO. La risposta scritta prevede la digitazione dell'item letto; le risposte a scelta multipla e con alternativa SI/NO sono applicabili solo a liste create "ad hoc" per cui, cioè, siano stati forniti i rispettivi parametri di riferimento.
- Posizione dello stimolo sullo schermo La posizione di comparsa dello stimolo normalmente è a centro

schermo, ma può essere impostata altrove.

• Presegnalazione dello stimolo

 E' possibile utilizzare un punto di fissazione al centro dello schermo che precede la presentazione di ogni *item*.

E' possibile inoltre presegnalare lo stimolo in vari modi:

- 1) con un punto che compare prima della presentazione dello stimolo, proprio dove comparirà la prima lettera dello stimolo stesso;
- 2) con un punto che compare prima della presentazione dello stimolo, al centro dello stimolo stesso;
- 3) con una finestra di dimensione opportuna che compare prima dello stimolo.
- Mascheramento dello stimolo E' possibile fare in modo che, alla scomparsa di ogni parola, si sovrapponga alle sue lettere una griglia a maglie oblique che ha l'effetto di impedire la persistenza dell'immagine della parola sul video e quindi il prolungamento del tempo di esposizione.
- Ordine di presentazione delle parole della lista Le parole di ogni lista possono essere presentate in ordine casuale o nell'ordine in cui sono state inserite.

• *Feedback* di correttezza E' possibile dare allo studente un *feedback* sulla correttezza di ognuna delle risposte oppure lasciare eseguire l'esercizio per intero e fornire, al termine dell'esercizio, la valutazione finale.

#### **Tachistoscopio-test**

Il programma può essere usato, abbiamo visto, a scopo diagnostico: contiene, infatti, un particolare esercizio, chiamato TEST, che può essere attivato solo dal docente mediante una casella di selezione presente nella finestra "Opzioni dell'esercizio" (si veda più avanti la descrizione dettagliata del programma).

TEST consente di verificare il livello di abilità di lettura (in relazione al livello scolare) e la eventuale diversa efficienza della strategia visiva di lettura rispetto a quella fonologica e viceversa.

La possibilità di discriminare fra abilità visive e fonologiche si basa sull'assunto che, al disotto di certi tempi di permanenza sullo schermo, le parole possono essere lette esclusivamente utilizzando la via visiva di lettura, mentre le non parole possono essere lette solo utilizzando la via fonologica.

#### *Struttura del test*

Il test prevede la somministrazione a "setaccio" di due liste, la prima di parole e la seconda di non-parole.

Ambedue le liste contengono venti item di sei lettere ciascuno: la lunghezza (sei lettere) è stata determinata sulla base della considerazione che sei è un numero di lettere percepibili con un'unica fissazione oculare.

Le venti parole che compongono la lista sono state scelte tra le 2000 parole più frequenti del lessico italiano: come categoria grammaticale sono tutte sostantivi (soltanto la parola *vicino* è in realtà un aggettivo, il cui uso sostantivato è tuttavia diventato molto frequente nella lingua italiana). Complessivamente la lista è così suddivisibile:

- 5 parole "semplici", costituite cioè da successione CV senza particolari difficoltà ortografiche
- 10 parole con una difficoltà, tra le seguenti: gruppo c, g (c e g dolci ed aspre) - z - digrammi: gn, ch, gh, gl - cu, qu - doppie gruppo consonantico doppio - gruppo consonantico triplo gruppo vocalico non dittongo
- 5 parole con più di una difficoltà

Le venti parole iniziano tutte con una diversa lettera dell'alfabeto, è ripetuta due volte la lettera iniziale "s" (mancano la "h" perché non esiste una tale parola nella lingua italiana e la "z" in quanto non esiste, tra le 2000 parole più frequenti, un sostantivo di sei lettere iniziante per questa lettera; si sono pertanto prese due parole inizianti in "s", perché più numerose).

Le difficoltà sono ripartite, all'interno delle parole, in inizio, centro e fine parola.

Le venti parole sono equamente suddivise in parole di due e tre sillabe e, quanto al genere, sono 11 maschili e 9 femminili.

Le non-parole sono tutte di sei lettere come le parole e sono tutte pronunciabili; sono state costruite partendo dalle parole della lista precedente dalle quali sono diverse per il cambiamento di due lettere di cui una consonante e una vocale (unica eccezione "enchea" a fronte di "unghia" nella quale sono state sostituite due vocali ed una consonante).

Le non-parole sono state cioè ottenute modificando ogni vocabolo, ma mantenendo la difficoltà ortografica dello stesso tipo e nella stessa posizione all'interno di ciascun nuovo item; anche la distinzione secondo il numero di sillabe è stata mantenuta invariata.

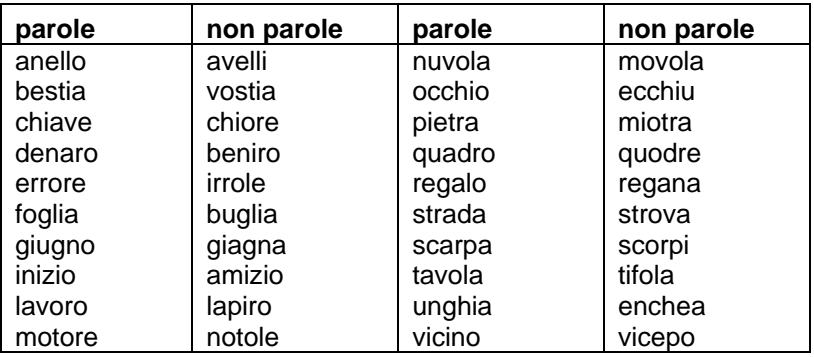

#### *Modalità di presentazione del test*

Le due liste vengono presentate una dopo l'altra in ordine fisso: prima le parole e poi le non parole.

Ogni lista è presentata con modalità "setaccio": ognuna delle due liste viene cioè presentata quattro volte con quattro diversi tempi di permanenza dello stimolo sul video dal più basso al più alto

(60 ms, 100 ms, 300 ms e 500 ms). Le parole lette alla prima presentazione non vengono ripresentate alla seconda e così via.

Tutte le parole sono presentate con il "masking": alla scomparsa dello stimolo segue immediatamente l'esposizione di una griglia a maglie oblique che si sovrappone alle lettere dello stimolo stesso; tale effetto impedisce la persistenza dell'immagine della parola sui fosfori del video, che allungherebbe, di fatto, il reale tempo di esposizione.

L'ordine di presentazione delle parole è fisso, ogni parola viene presegnalata con un punto al centro dello schermo.

Per quanto riguarda la modalità di risposta al bambino viene richiesto di rispondere oralmente e la sua risposta deve essere fedelmente riscritta da chi lo assiste: è stata scelta questa modalità per poter valutare con esattezza l'errore di "lettura" di un soggetto senza interferenze di problemi di "scrittura", la risposta viene comunque trascritta dall'adulto per permettere la registrazione del tipo di errore e consentire quindi successive analisi di tipo non soltanto quantitativo ma anche qualitativo sull'errore; naturalmente non vengono fornite al soggetto informazioni sull'esattezza o scorrettezza delle sue risposte.

Prima della somministrazione della lista di parole viene specificato dall'operatore che si tratta di una lista di parole significative e prima della lista di non-parole viene specificato che si tratta di una lista di "parole" inventate, senza significato.

Prima di ogni lista vengono somministrati otto item di prova a tempi questa volta decrescenti (500, 400, 300, 200, 100, 60, 45, 30 ms).

#### **Parole di "prova" Non-parole di "prova**  albero tesoro chiesa debito maglia giorno lingua trugno nesora diseba tarilo atrica baglio posefa rengua

parola

#### 11

#### *Esame dei risultati del test*

Il test è stato proposto nelle città di Genova, Bologna e Siena a circa 1500 soggetti di III elementare, IV elementare, V elementare e I media. I dati sono stati raccolti, analizzati e tarati in modo da individuare una "norma"; la "fascia di normalità" è stata definita sulla base delle prestazioni comprese fra il 25° ed il 75° centile. Il test consente di analizzare le abilità di ogni singolo soggetto rispetto alla norma definita.

L'interpretazione delle prestazioni è basata sull'uso di grafici: ogni grafico ha in ascissa il numero degli item corretti ed in ordinata i diversi tempi di permanenza dello stimolo sullo schermo; il grafico che definisce la "norma" (limitatamente ad un determinato livello scolare) presenta due fasce di normalità distinte, una per le parole ed una per le non-parole; la prestazione di ogni singolo studente si situerà dunque per le parole e per le non-parole esternamente o internamente alla fascia di normalità.

*Per fare un esempio il grafico che segue evidenzia le prestazioni normali, nella classe III elementare, per le parole* 

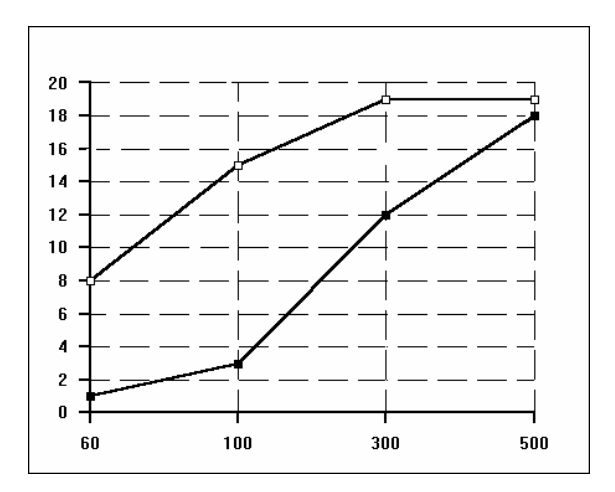

*Il programma produce automaticamente il grafico della prestazione d'ogni singolo soggetto, situandola all'interno del grafico di riferimento, come dall'esempio che segue:* 

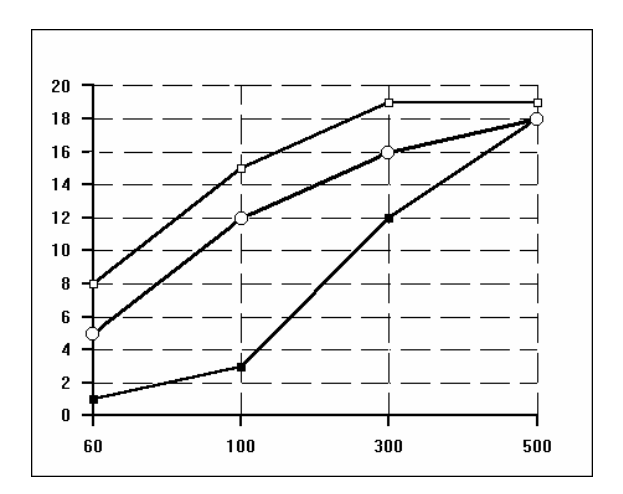

*In questo caso la curva che descrive il test del soggetto (riconoscibile dai cerchietti) si colloca fra le due curve delle prestazioni normali.*

I risultati del test possono essere guardati da molteplici punti di vista: l'analisi quantitativa della singola prestazione risulta immediatamente evidente da come essa si situa rispetto al grafico di normalità (all'interno = nella norma, esternamente in basso = inferiore alla norma, esternamente in alto = superiore alla norma).

Per quanto riguarda l'analisi qualitativa della tipologia d'errore, che ci sembra altrettanto significativa, l'utilizzo del grafico suggerisce alcune possibili ipotesi riguardanti l'efficienza relativa delle due vie di lettura (via fonologica = grafico di lettura delle nonparole - via visiva = grafico di lettura delle parole).

# **IL PROGRAMMA**

#### **Avvio del programma**

L'installazione crea un'**icona** "**Tachistoscopio**" sul *Desktop* di Windows, che serve per avviare il programma.

In alternativa, troveremo il nome del programma nel Menù *start* (o Avvio), all'interno della cartella *Programmi*, nella sottocartella *Anastasis*: in questo caso è sufficiente un clic sul nome del programma per avviarlo.

#### **Descrizione del programma**

Il programma svolge le sue funzionalità in numerose finestre; da ognuna è possibile risalire alla finestra di livello superiore premendo il tasto [Esc].

All'avvio del programma viene mostrata una schermata di presentazione; nella parte inferiore compare una casella di immissione in cui l'utente è invitato a scrivere il proprio nome. A questo punto, a seconda del testo immesso, il programma si comporta in modo diverso. Vediamo le diverse possibilità.

#### **Modalità di esecuzione**

#### *Modalità Docente*

Per eseguire il programma in questa modalità è necessario digitare la parola d'ordine (password) nella schermata iniziale. Al momento dell'installazione la password è "**docente**", e può essere cambiata, come spiegato nella sezione riguardante le *opzioni generali*. In questa situazione l'utente ha accesso a tutte le funzionalità del programma.

#### *Modalità Allievo*

Viene avviata se si digita un qualsiasi nome diverso dalla password. Sono previste due diverse presentazioni, funzionalmente equivalenti, per adulti o bambini; per quest'ultima impostazione si veda la sezione *opzioni generali*. In questa modalità l'utente ha accesso solo ad alcune funzionalità.

Dopo aver scritto il proprio nome (o la password) e aver premuto il tasto [Invio], di norma il programma visualizza la schermata base dalla quale si accede alle finestre per i compiti specifici; tuttavia, se esiste un profilo con il nome digitato dall'utente, viene avviata immediatamente una serie di esercizi da svolgere in sequenza. A questo proposito si vedano le spiegazioni relative a *serie di esercizi* e *profili*.

Descriveremo ora l'ambiente in modalità "docente"; in seguito evidenzieremo le differenze presenti in modalità "allievo".

Ciascun bottone e ciascun comando presente nelle finestre per l'utilizzo del programma, possono essere attivati digitando direttamente la relativa lettera di scelta veloce (riconoscibile perché sottolineata - Esempio: istruzioni).

#### **Modalità Docente**

Il menù principale contiene i bottoni per accedere a videate o menù successivi dedicati a funzioni specifiche.

#### **[F1]** *istruzioni*

Si trovano informazioni generali sul programma e sulle diverse parti che lo compongono.

#### **[F2]** *progetto*

In questa finestra vengono brevemente presentati il programma, il progetto di cui fa parte e gli enti che hanno partecipato alla sua realizzazione.

#### *opzioni generali*

Permette di cambiare la password necessaria per accedere alla modalità "docente". Inoltre consente di selezionare il tipo di visualizzazione (adulto o bambino) da utilizzare nella modalità allievo. Affinché le modifiche effettuate abbiano effetto, è necessario premere il bottone *salva impostazioni* (NB: se non si specifica una nuova password nella apposita casella, viene mantenuta la precedente).

#### *opzioni dell'esercizio*

In questa finestra si definiscono le impostazioni in base alle quali eseguire gli esercizi. Le modifiche verranno mantenute solo uscendo da questa finestra tramite la selezione del pulsante *OK*. Nella parte sinistra si trovano i parametri di esecuzione; sono, nell'ordine:

- *1) tempo di esposizione*: indica per quanto tempo le parole resteranno visualizzate sullo schermo. Scegliendo il parametro "a comando" le parole rimangono visualizzate finché non si preme un tasto;
- *2) aspetto*: mostra come appariranno sul video le parole durante l'esercizio. Il carattere e lo sfondo sono modificabili tramite gli appositi tasti. Questi tasti non sono presenti in modalità "Allievo", per impedire

che vengano scelte combinazioni testo-sfondo di difficile lettura;

- *3) posizione dello stimolo*: durante l'esercizio, la posizione verticale delle parole è sempre al centro dello schermo; la posizione orizzontale (centro, sinistra, destra, casuale) può invece essere scelta tramite questa opzione;
- *4) presegnalazione*: specifica se la visualizzazione delle parole è preceduta da uno stimolo visivo che guidi lo sguardo. Tale stimolo può essere un punto luminoso all'inizio della parola, al centro della parola, al centro dello schermo ("punto di fissazione"), oppure una casella (finestra) che incornicia la parola;
- *5) presentazione casuale*: le parole di una lista possono essere presentate nell'ordine in cui sono state inserite, oppure secondo una sequenza casuale;
- *6) masking*. Allo scadere del tempo di visualizzazione la parola viene rimossa dallo schermo; tuttavia la sua immagine potrebbe permanere per un ulteriore breve intervallo di tempo sui fosfori del monitor, dando luogo ad un tempo di esposizione di fatto più lungo di quello scelto. Visualizzando, immediatamente dopo la parola, una maschera (nel nostro caso una rete a maglie oblique) l'inconveniente viene eliminato;
- *7) segnalazione dell'errore*: nel caso di risposta errata da parte dell'allievo, si può decidere di segnalare l'errore e fornire la risposta esatta;
- *8) tipo di esercizio*. Ne sono previsti tre tipi:
	- a) lista semplice: vengono presentate parole o frasi che l'allievo deve poi riscrivere;
	- b) lista multipla: dopo che una parola è stata visualizzata, si mostra all'allievo un insieme di parole fra le quali individuare mode all'alle contratto in precedenza; il gruppo di parole tra cui scegliere potrà essere costituito da un minimo di due a un massimo di 6 parole. Questo parametro viene stabilito al momento della creazione della lista ed è uguale per ogni batteria di parole che ne fa parte;
	- c) lista sì / no: dopo che una parola è stata visualizzata, si pone una domanda relativa alla parola. Per esempio: "Esiste la parola che hai letto?", oppure: "La parola che hai letto è il nome di un animale?".

Le liste "multiple" e "sì / no" possono essere usate anche come liste semplici.

Nella parte destra della finestra sono altresì collocati i seguenti parametri:

#### *modalità TEST*

Selezionando il parametro *modalità TEST*, nella parte sinistra del finestra vengono impostati automaticamente i parametri del Test (che non possono essere mutati); premendo il pulsante *OK* presente nella parte inferiore di questa finestra e quindi *[F10] Inizio* nel menu principale della modaità "Docente", viene avviato il Test anziché un normale esercizio.

Il parametro *modalità TEST* non è presente in modalità "Allievo" (il Test può quindi essere avviato solo dal docente).

#### *liste*

Consente di selezionare la lista di parole da somministrare durante il successivo esercizio. Nel riquadro compaiono:

- il campo *nome*, in cui è possibile scegliere la lista di parole da eseguire durante l'esercizio. All'avvio del programma in questo campo troviamo preimpostato il nome della lista DEFAULT, che fa parte di una serie di 50 liste, già predisposte, fornite insieme al pacchetto applicativo. Per visionare o creare liste si veda la spiegazione relativa a *crea/modifica liste*;
- il campo *numero di elementi,* in cui viene visualizzato il numero di elementi che compongono la lista selezionata;
- il campo *descrizione,* in cui compare una breve descrizione della lista selezionata.

#### *archivio esercizi*

Una volta selezionata una lista ed impostati i parametri in base ai quali somministrare le parole in essa contenute, è possibile salvare l'insieme di queste impostazioni creando un nuovo esercizio.

In *archivio esercizi* è possibile sia creare un nuovo esercizio sia caricarne uno preparato e salvato in una precedente sessione di lavoro. In questo sezione troviamo infatti i pulsanti *carica esercizio* e *salva esercizio.*

- *carica esercizio:* la selezione di questo bottone causa l'apertura di una piccola finestra composta dal campo *esercizi esistenti*, in cui inserire il nome dell'esercizio da caricare, e dai pulsanti *OK* e *Annulla* per confermare o annullare l'operazione di caricamento. All'apertura della finestra *carica esercizio*, nel campo *esercizi esistenti* è impostato il nome dell'esercizio DEFAULT fornito insieme al pacchetto applicativo.
- *salva esercizio:* la selezione di questo bottone genera l'apertura di una piccola finestra, composta dal campo in cui digitare il nome del nuovo esercizio che si desidera creare e dai pulsanti *OK* e *Annulla* per confermare o annullare l'operazione di salvataggio.

#### *crea/modifica liste*

In questa finestra sono presenti gli elementi per creare nuove liste di parole, e modificarne o eliminarne di esistenti.

E' composta di quattro parti: sulla sinistra sono collocate le aree

- scegli una lista
- tipo di lista
- lista selezionata

sulla destra

il riquadro di visualizzazione e gestione delle parole inserite nella lista. Questo è a sua volta composto da una pannello in cui vengono mostrate le parole componenti la lista e da una casella in cui è possibile scrivere una nuova parola.

Per visionare una lista esistente, si selezioni la lista dall'elenco presente nell'area; le parole che compongono la lista verranno visualizzate nel riquadro sulla destra.

Selezionando una delle parole visualizzate nel riquadro, questa apparirà nel campo collocato sotto la lista di parole e potrà essere sostituita od eliminata dall'elenco tramite il pulsante *sostituisci* o il pulsante *elimina*. In caso di sostituzione, prima di premere il pulsante *sostituisci* è necessario modificare la parola contenuta nel campo.

Ad esempio, per sostituire la parola "cassa" con "casa" evidenziare nell'elenco, tramite il mouse, la parola "cassa", che verrà così visualizzata nella campo sottostante; modificarla in "casa" e premere il pulsante *sostituisci*. Immediatamente nell'elenco, al posto della parola "cassa" comparirà la parola "casa".

Per aggiungere parole ad una lista esistente è sufficiente scrivere nel campo la nuova parola e selezionare il pulsante *aggiungi*. La nuova parola verrà inserita al termine della lista e comparirà nella stessa evidenziata.

Per creare una nuova lista, nell'area *scegli una lista* si prema il pulsante *nuova lista* e nell'area *tipo di lista* si selezioni il tipo di lista che si desidera creare (semplice, multipla, sì/no).

Per maggiori informazioni sui tipi di lista previsti si veda la sezione del manuale relativa a *opzioni dell'esercizio*.

Nel caso di creazione di una lista semplice si scrivano le parole nella casella di destra, aggiungendole di volta in volta tramite la selezione del pulsante "aggiungi", come già spiegato al punto precedente.

Nel caso di lista multipla, si dovranno inserire più parole per ogni item (in base al numero di alternative fra cui scegliere); nel riquadro di destra compariranno quindi le caselle necessarie per inserire le parole che compongono l'item; dopo averle digitate, indicare qual è la parola esatta selezionando con il mouse il box circolare che la precede. Nell'elenco di parole che compongono la lista multipla, verrà visualizzata solo la parola corretta; selezionandola, nelle caselle sottostanti verranno visualizzate anche le altre parole che fanno parte dello stesso item. L'eliminazione o la sostituzione di una serie di parole viene effettuata secondo le modalità già descritte in precedenza.

Nel caso di lista sì/no l'inserimento delle parole verrà effettuato in base alle modalità già analizzate per la lista semplice. Si avranno a disposizione due campi in più: in uno si dovrà indicare il compito, ovvero la domanda (sempre la stessa) che sarà posta all'allievo relativamente ad ogni parola mostrata durante l'esercizio; nell'altro, prima di aggiungere all'elenco una nuova parola, sarà necessario specificare se soddisfa o meno la richiesta del compito selezionando il valore *sì* oppure *no* (il valore preimpostato nel campo è sempre *sì*). Anche per questo tipo di lista è possibile sostituire od eliminare una parola secondo il procedimento illustrato in precedenza.

Per utilizzare le liste create o modificate, è necessario salvarle tramite l'apposito pulsante *salva* che compare nell'area *lista selezionata* (sulla sinistra della finestra). Nel caso di creazione di una nuova lista, prima di procedere alla sua memorizzazione ricordarsi di indicare (sempre in quest'area) il nome con cui salvare la lista ed una eventuale descrizione della stessa.

#### *serie di esercizi*

Abbiamo visto, nella sezione *opzioni dell'esercizio*, che è possibile salvare l'insieme dei parametri di esecuzione (lista, tempo, ecc.) come un esercizio. Una "serie" è una sequenza di esercizi, ognuno con i propri parametri, salvata con un nome unico. Lo scopo di una serie è permettere l'esecuzione di più esercizi in sequenza, senza interruzione.

In questa finestra compaiono, sulla sinistra, tutti gli esercizi al momento salvati. Per utilizzarli per comporre una serie è necessario selezionarli con il mouse e trasferirli sul lato destro tramite il pulsante *>*. Il pulsante *<*, al contrario, serve per eliminare un esercizio presente in *composizione della serie*. Una volta selezionati gli esercizi, salvare la serie specificando il nome nel campo *nuova serie*.

Agendo in *serie esistenti* si possono invece visionare le serie salvate in precedenza.

Le serie così create possono essere utilizzate solo dopo averle associate ad un nome di utilizzatore, o meglio ad un *profilo personale* come spiegato al paragrafo seguente.

#### **[F7]** *profili*

Si crea un *profilo* associando il nome dell'utente ad una serie di esercizi. Quando è definito un profilo, per esempio "Carlo", e l'utente Carlo scrive il proprio nome nel campo di immissione della schermata iniziale del programma, viene automaticamente eseguita la serie di esercizi associata.

Nella parte sinistra di questa finestra si trovano le serie salvate in precedenza: un doppio clic su una cartella mostra la composizione della serie. Per creare un profilo, si selezioni una serie, si scriva un nome nel campo *nome dell'utente* e si prema il pulsante *crea profilo*.

#### **[F9] a***rchivio di risultati*

Gli esercizi svolti dagli allievi e salvati possono essere esaminati attraverso questa funzione.

Gli esercizi sono divisi per autore. Per vedere un esercizio, si scelga il nome dell'utente, si selezioni l'esercizio che interessa e si prema il pulsante *apri*. Nella parte inferiore della finestra compaiono alcune informazioni collegate; a destra compare l'esercizio vero e proprio. Sono presenti, in genere, due colonne: le parole esatte e le risposte dell'allievo. In caso di lista sì/no, è presente anche una colonna con i tempi di risposta.

Se l'allievo ha svolto il test, il pulsante *mostra test* appare attivo e dà accesso ad un'ulteriore finestra, in cui un grafico sintetizza l'esito del test. Il significato del test e la sua lettura vengono spiegati in dettaglio nel paragrafo **Contenuti** del presente manuale.

### **[F10]** *inizio*

Selezionando **[F10]** *inizio* ha inizio l'esercizio, con i parametri impostati in *opzioni dell'esercizio*, oppure il test, se è stato abilitato il box *modalità Test* nella medesima finestra.

Lo svolgimento può essere interrotto in ogni istante tramite il tasto [Esc] della tastiera. Alla fine dello svolgimento viene proposto il salvataggio dell'esercizio.

#### **Modalità Allievo**

Digitando un nome diverso dalla password nella finestra iniziale, il programma si avvia in modalità allievo.

L'immagine che compare dipende dal tipo di visualizzazione (per adulti o per bambini) scelta in *opzioni generali*.

In questa modalità sono disponibili solo tre delle funzionalità accessibili al docente: *opzioni dell'esercizio* (nella visualizzazione per bambino corrisponde al pallone con la dicitura "scegli"), *crea/modifica liste* (il pallone con la dicitura "liste") e *inizio* (il palloncino in cielo).

Per una descrizione esauriente di queste funzioni si rimanda a quanto già descritto al paragrafo *Modalità Docente*; di seguito vengono descritte le sole differenze rilevanti.

#### **O***pzioni dell'esercizio - Scegli*

Sono inibite alcune funzionalità:

- 1. impostazione di font e sfondo, per evitare che l'allievo scelga combinazioni che pregiudicano la leggibilità delle parole. E' però possibile caricare esercizi creati e salvati dal docente, con diverse impostazioni dei parametri;
- 2. *modalità Test*: il test, per il suo valore diagnostico, deve essere avviato dal docente al momento opportuno e in condizioni "controllate";
- 3. tasto *salva esercizio*.

#### *Crea/modifica liste - Liste*

L'allievo non può eliminare le liste, per evitare che rimuova il lavoro del docente.

#### *Inizio - Palloncino in cielo*

Completato l'esercizio, le informazioni relative allo svolgimento vengono automaticamente salvate. Il nome dell'esercizio è composto dalla data e dall'ora di esecuzione, in riferimento al nome utilizzato dall'allievo.

> Per informazioni di tipo scientifico rivolgersi a: **Consiglio Nazionale delle Ricerche Istituto per le Tecnologie Didattiche**  Via de Marini, 6 - 16149 GENOVA Tel. 010.6475050 - Fax 010.6475300

# **Appendice A Rilevazione degli errori**

Se durante l'esecuzione del programma si dovesse verificare un'anomalia nel funzionamento occorre:

• comunicare l'anomalia rilevata, nonché il nominativo dell'Ente e della persona da contattare, a mezzo posta, fax o e-mail:

#### **ANASTASIS Soc. Coop. Serv. Assist. Software Did. Piazza dei Martiri, 1/2 - 40121 Bologna fax 051.2962.120 assistenza@anastasis.it**

• comunicare l'anomalia rilevata al:

#### **Servizio Assistenza Software Didattico**

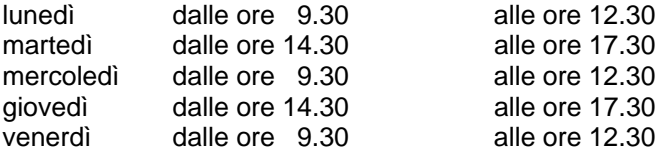

#### **al numero telefonico 051.2962.139**

*Anastasis Soc. Coop. - piazza dei Martiri, 1/<sup>2</sup> – 40121 Bologna*